# *TOPPERS箱庭の新たな展開 :プラットフォーム化への一歩*

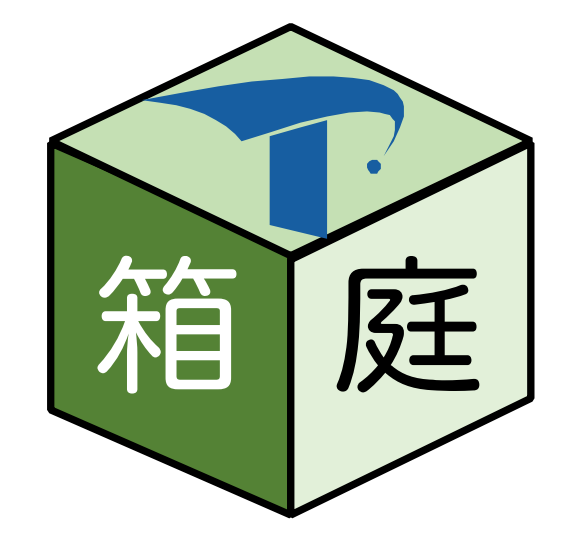

森 崇 (永和システムマネジメント) 庭

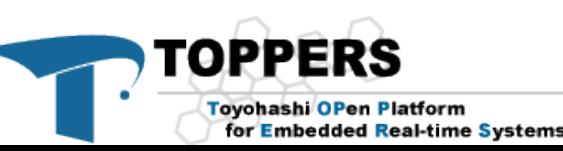

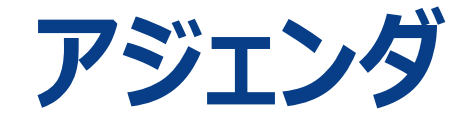

#### 1. 箱庭の軌跡

- 2. プラットフォーム化への一歩
- 3. 新アーキテクチャの成果

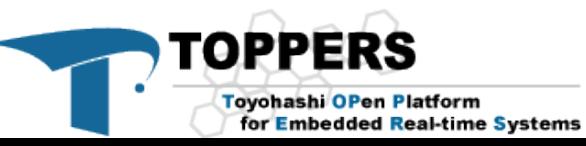

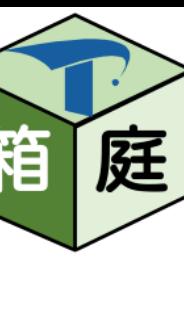

### **箱庭の軌跡**

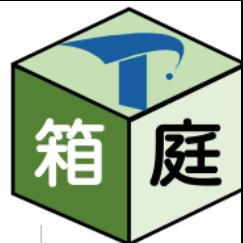

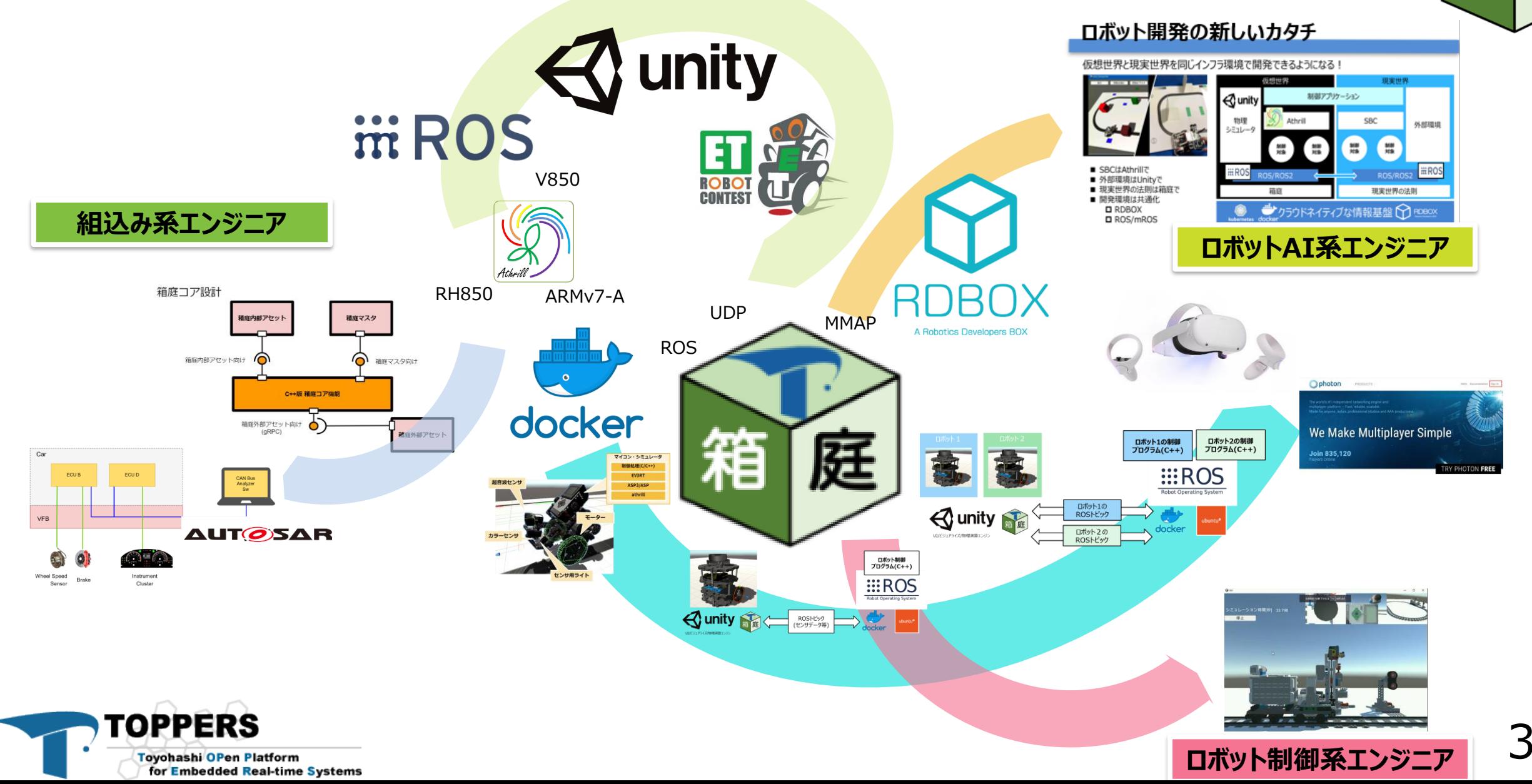

### **箱庭コア機能の役割**

庭 箱

- スケジューリング
- 同期・通信
- 時間管理
- アセット管理

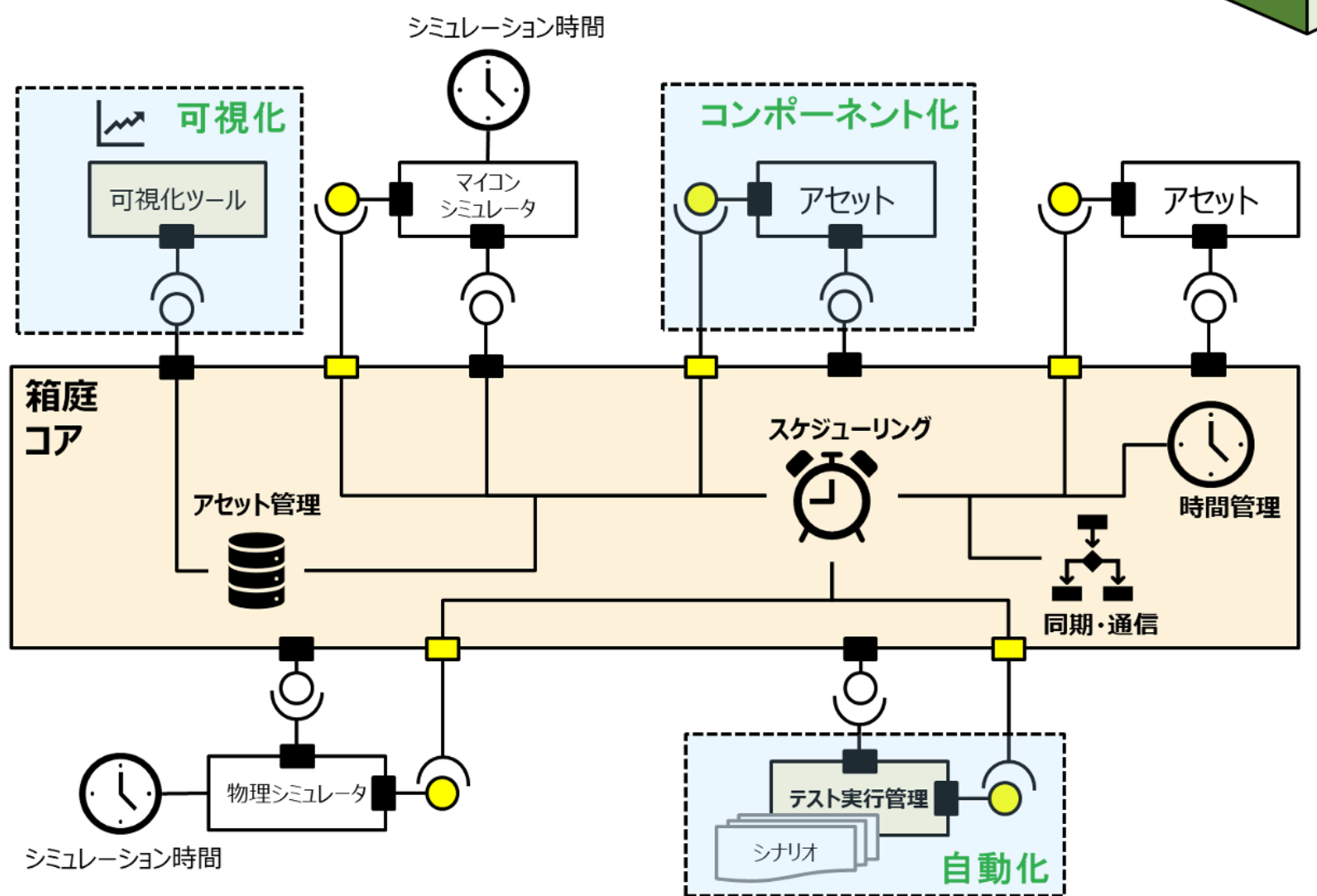

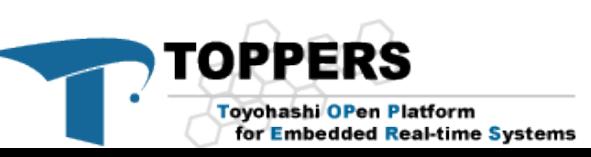

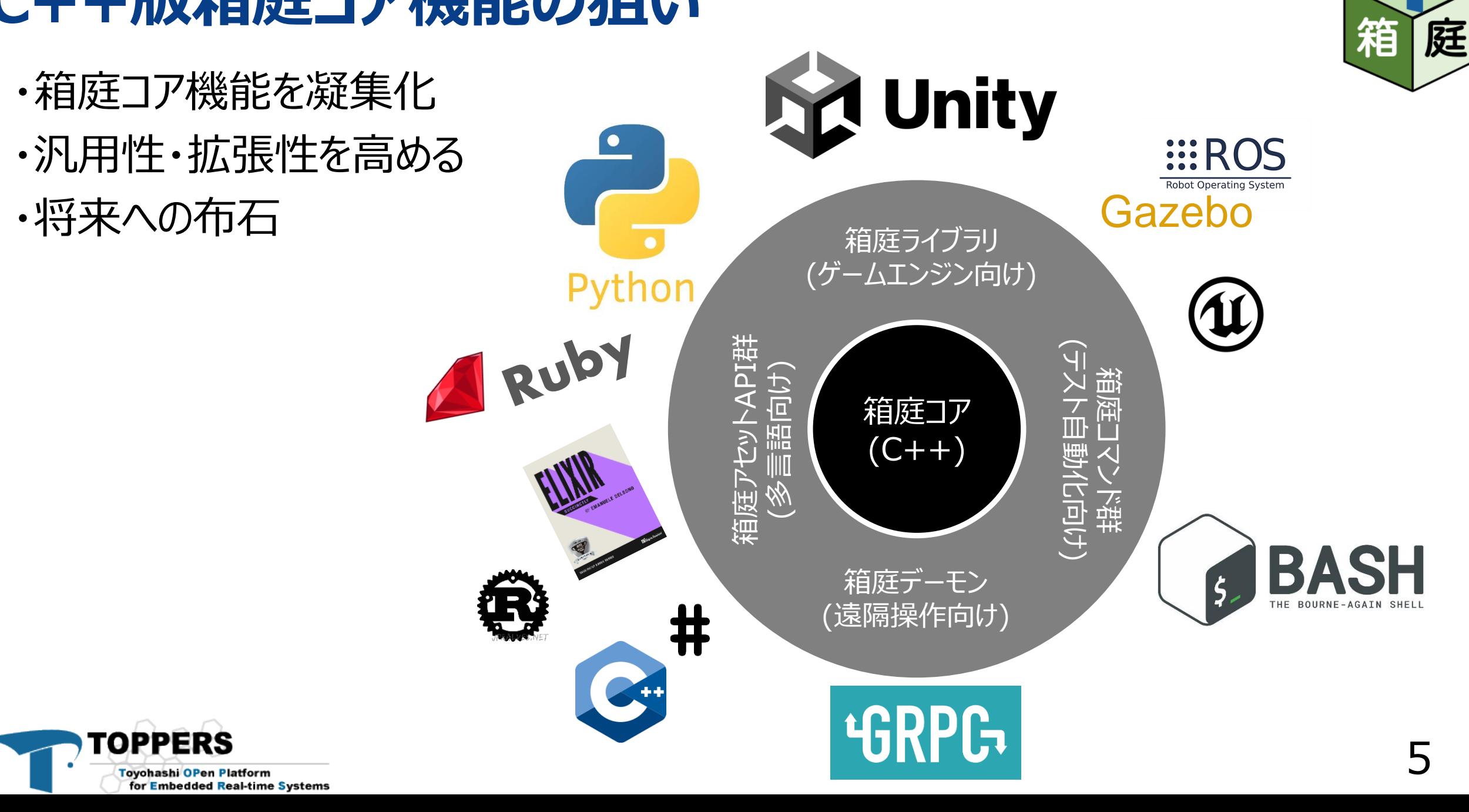

## **C++版箱庭コア機能の狙い**

## **TOPPERS活用アイデア・アプリケーション開発コンテスト**

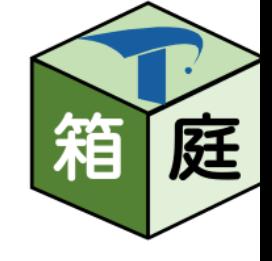

- 2ECU構成で、C++版箱庭コア機能によってスケジューリングされた
- RH850版 AthrillがTOPPERS/AUTOSARスタックを実行し、
- ECU間のCAN通信データをROS2トピックで観測できる

TOPPERS

**Toyohashi OPen Platform** 

for Embedded Real-time Systems

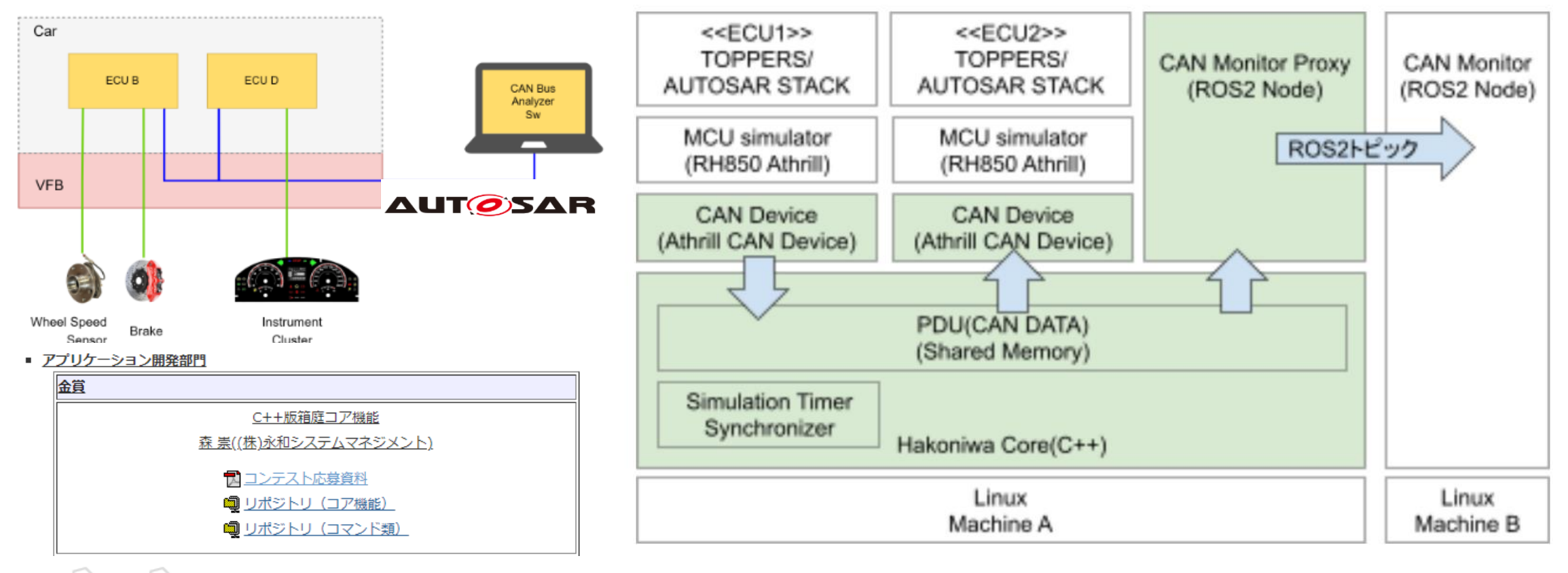

## **箱庭の分散シミュレーション構成**

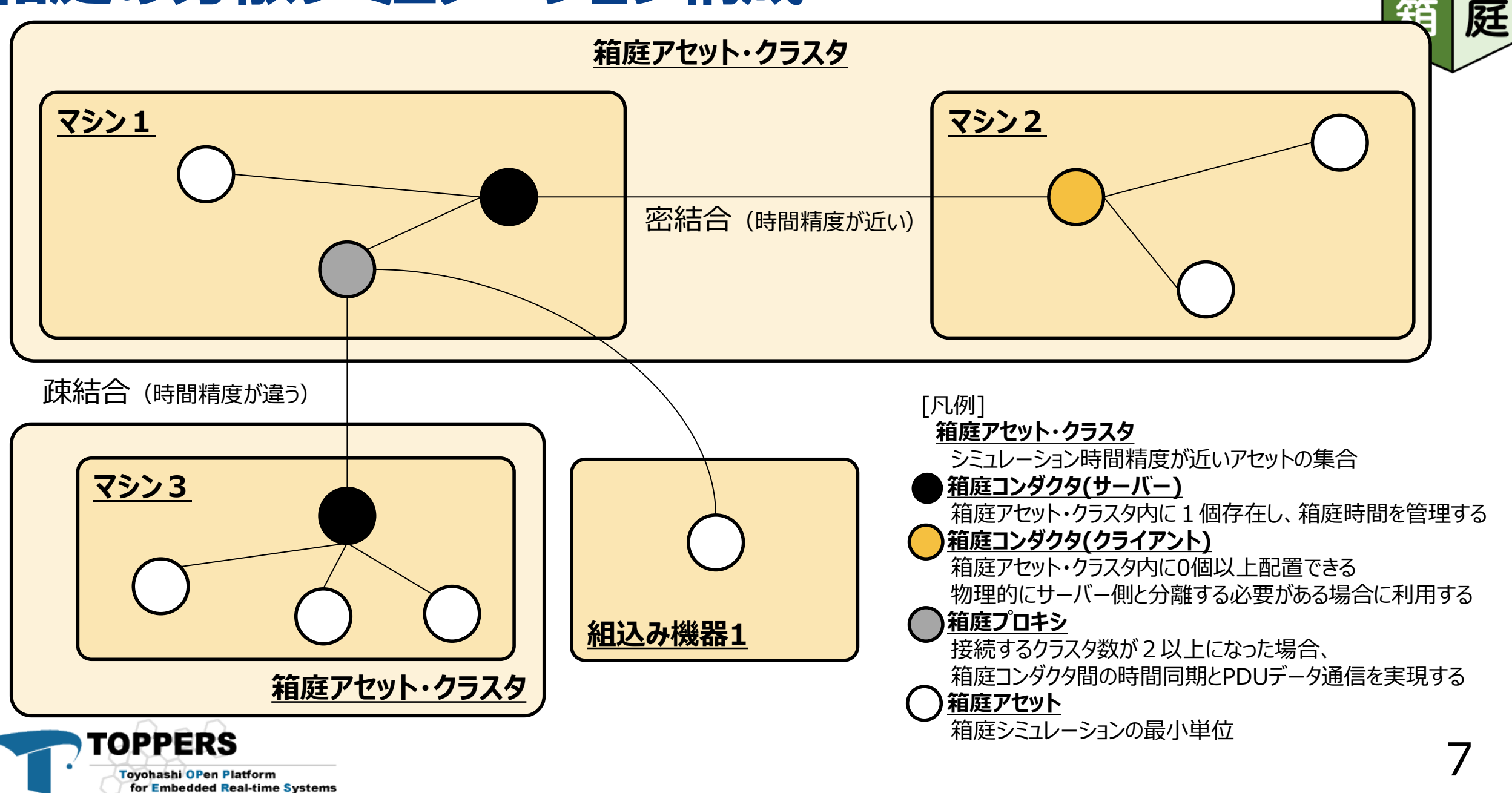

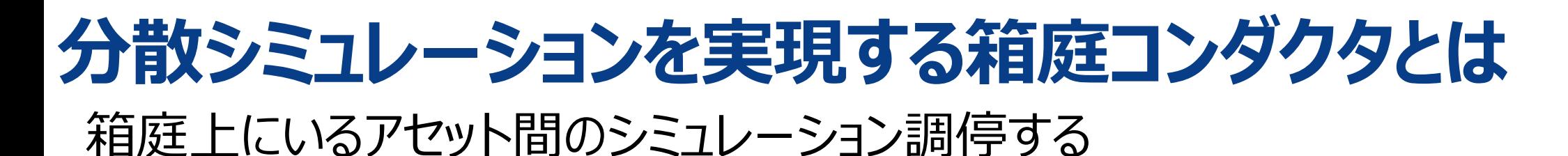

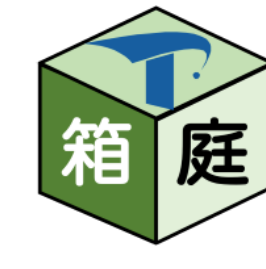

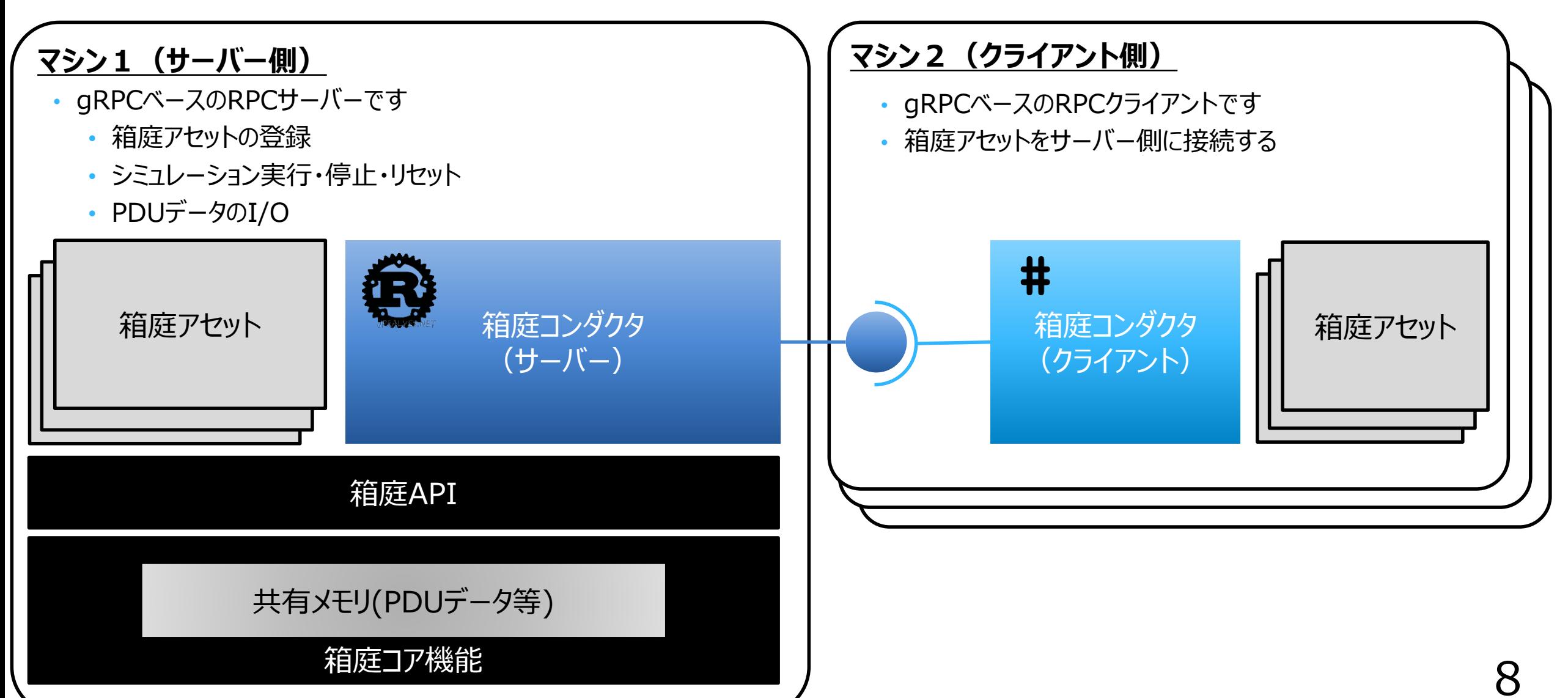

## **分散シミュレーションの構成例(1/3)**

箱 庭

• 1クラスタ/ 1マシン構成

**Toyohashi OPen Platform** 

for Embedded Real-time Systems

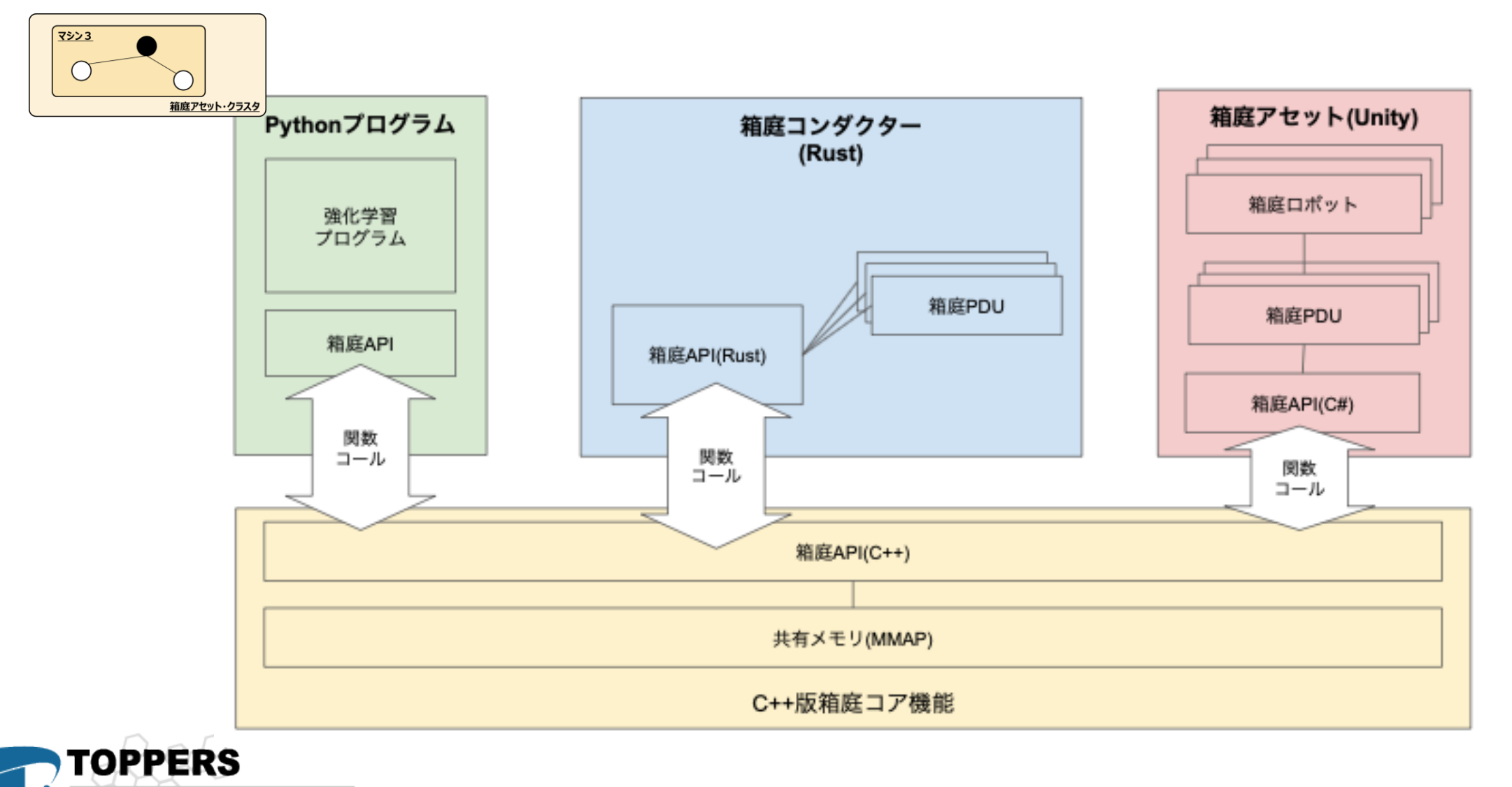

## **分散シミュレーションの構成例(2/3)**

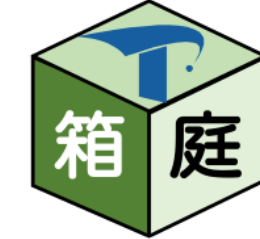

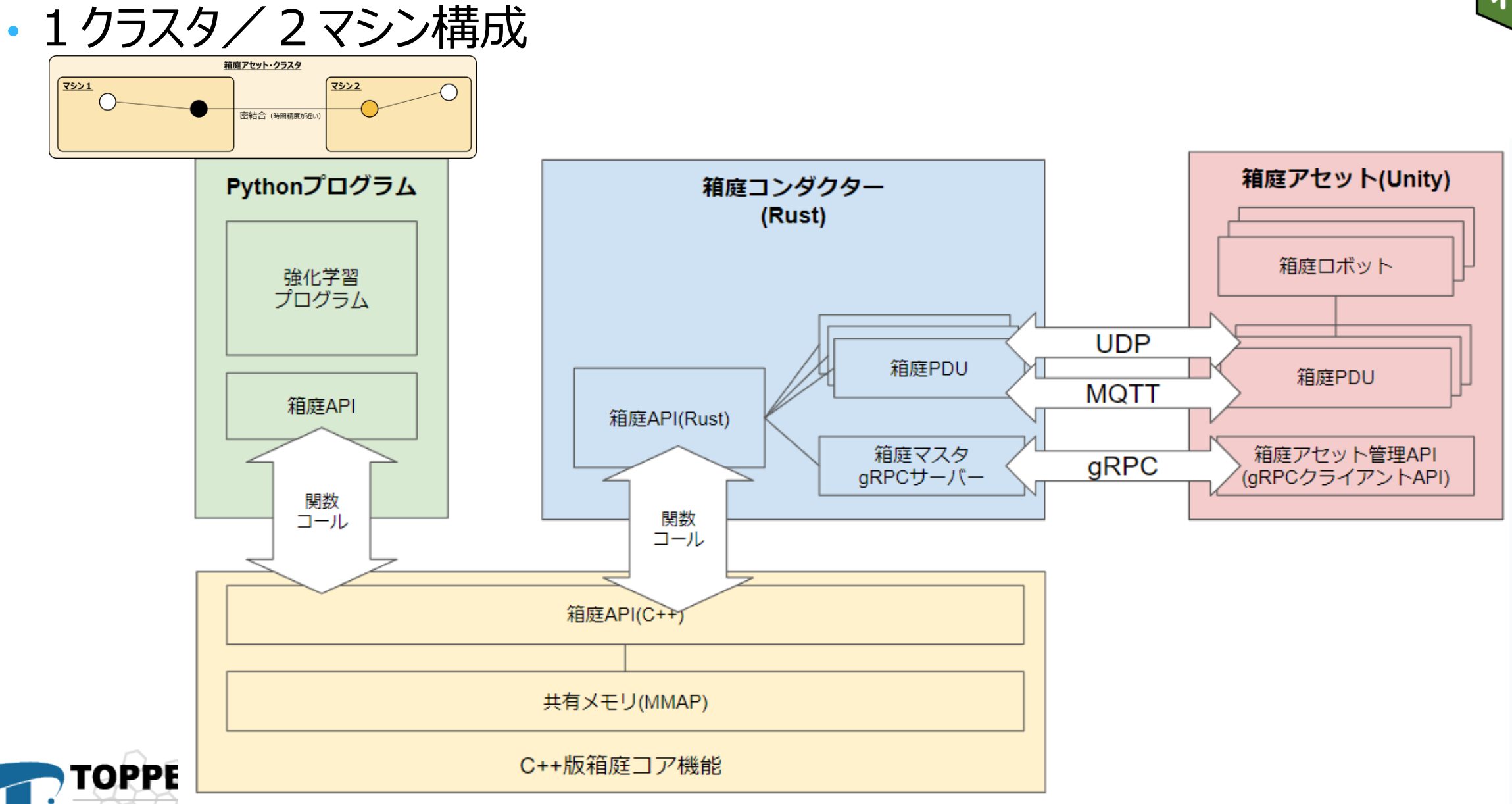

Toyohashi OPen Platform for Embedded Real-time Systems 10

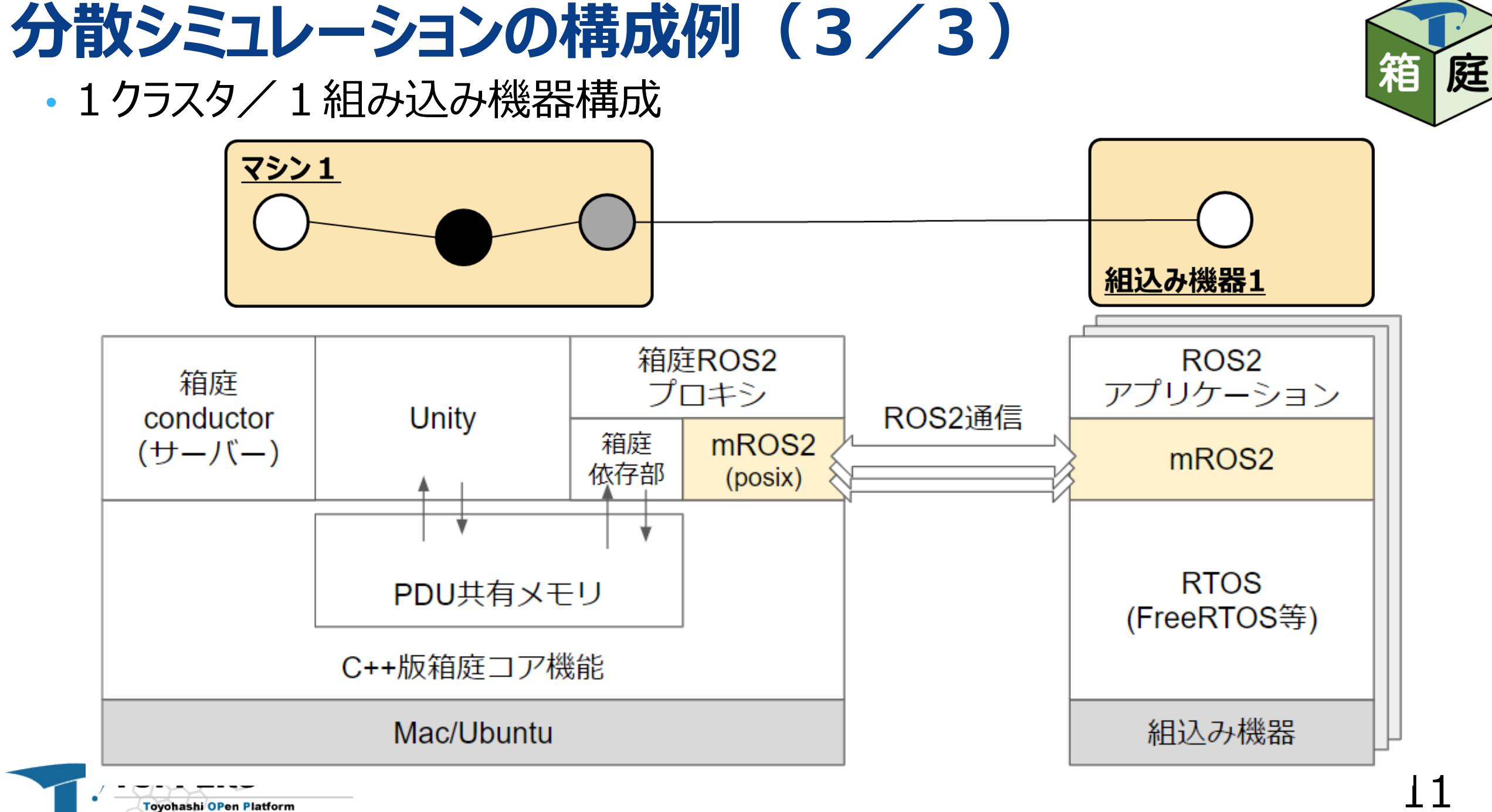

**Toyohashi OPen Platform** for Embedded Real-time Systems

## **箱庭がmROS2を採用する理由**

#### ①軽量であること ②汎用OS上でも動作可能であること(mROS2-POSIXの存在) ★Macで動かしたい!

#### ③組込み機器との連携をROS2ベースでやれる

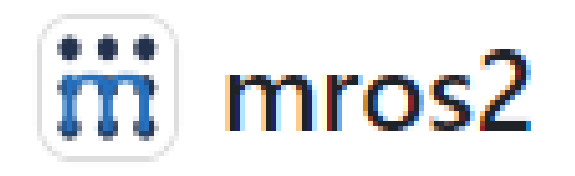

#### **Supported platform**

Since this repository itself only maintains the communication layer of mROS 2, we also publish the implementation on the embedded board using this layer and the embedded kernel. Please see each repository to learn how to use it.

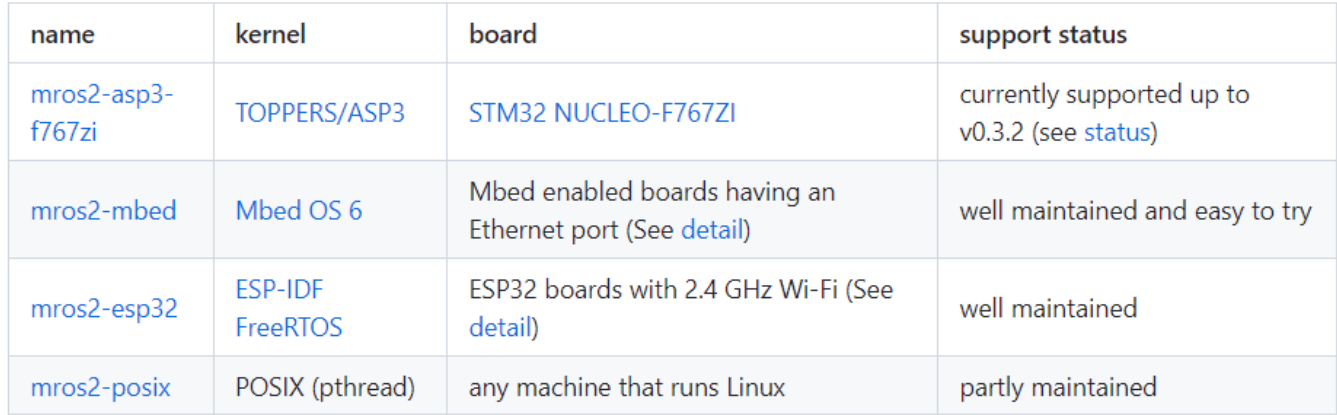

Please let us know if you have a request for support for other boards/kernels, or if you could implement this layer on other platforms.

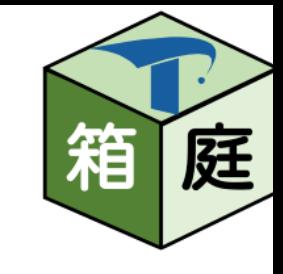

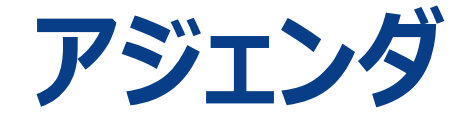

#### 1. 箱庭の軌跡

#### **2. プラットフォーム化への一歩**

3. 新アーキテクチャの成果

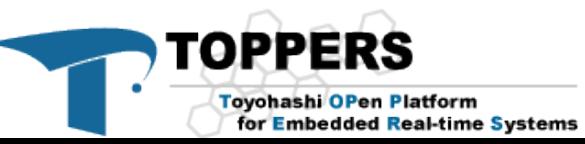

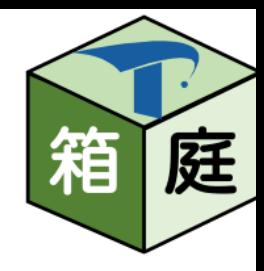

## **プラットフォーム化への一歩**

#### **宣言:今の箱庭をプラットフォーム化します!**

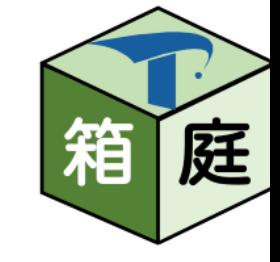

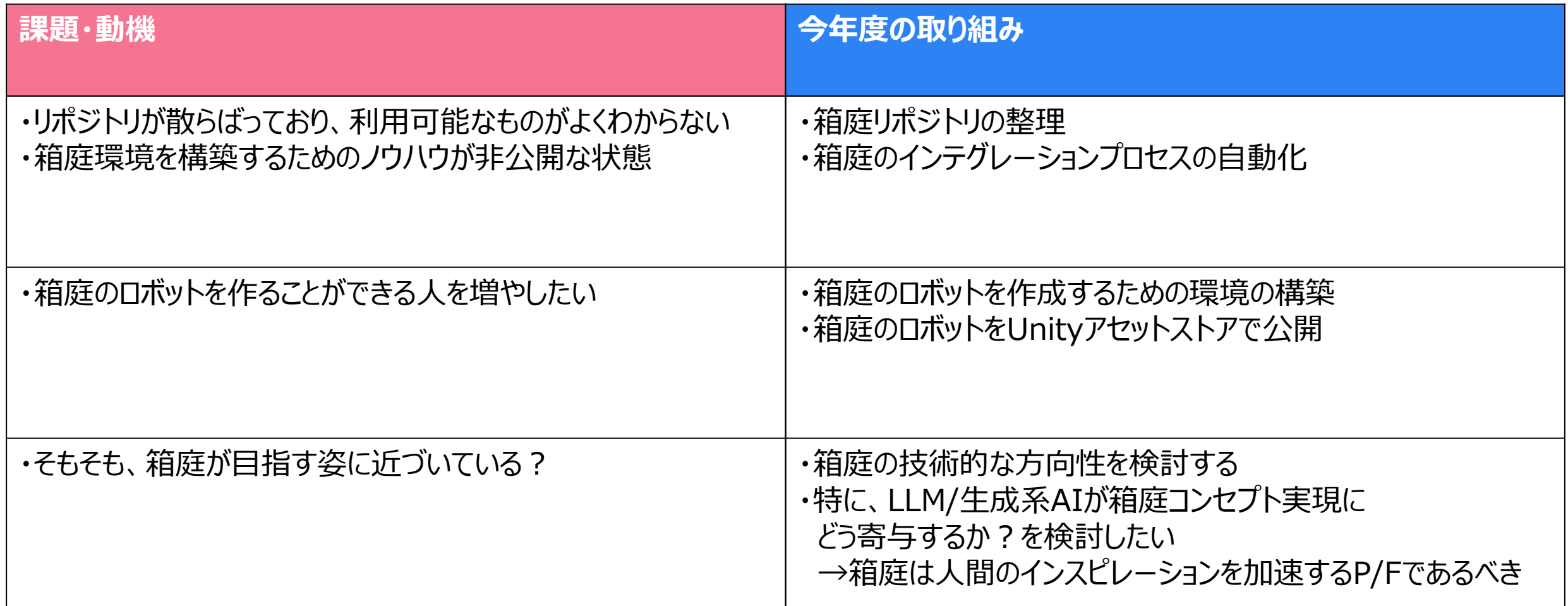

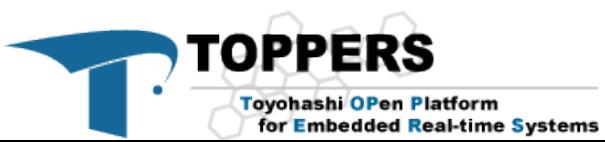

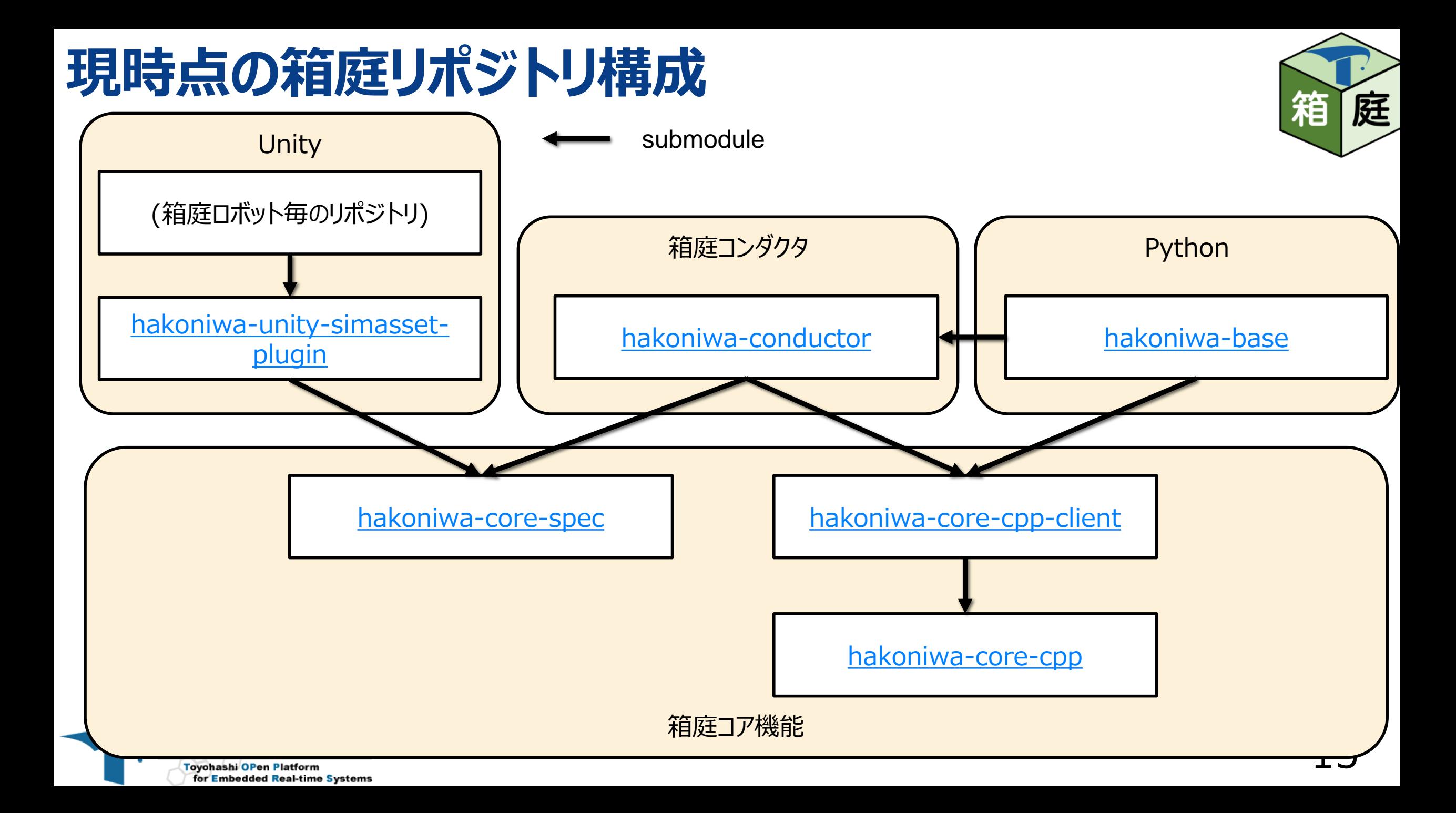

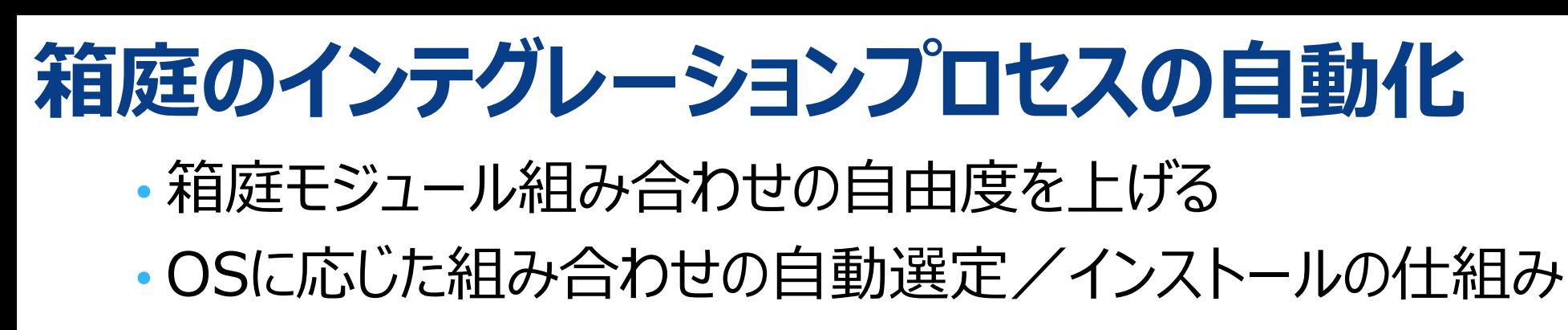

**Toyohashi OPen Platform** 

for Embedded Real-time Systems

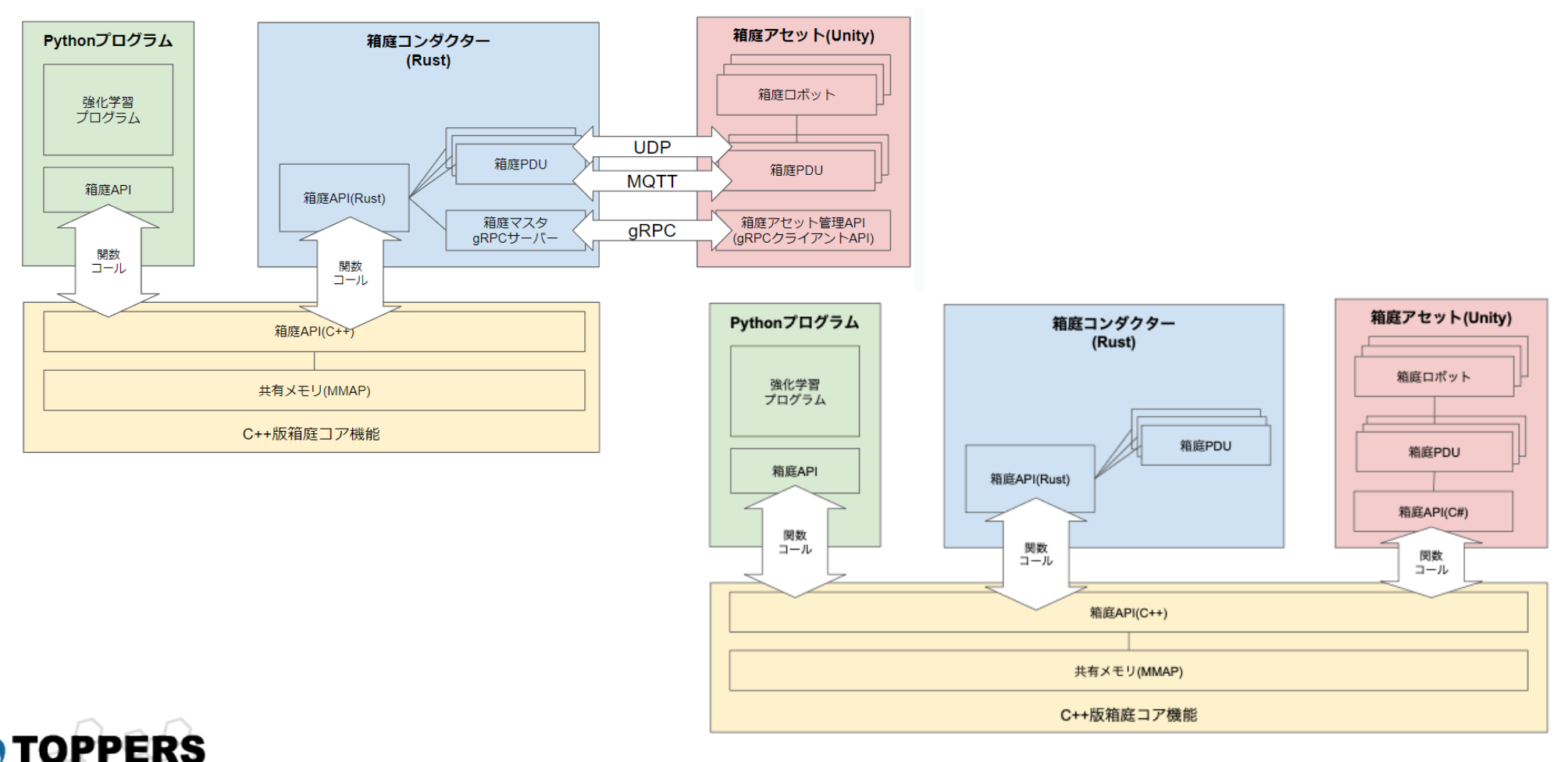

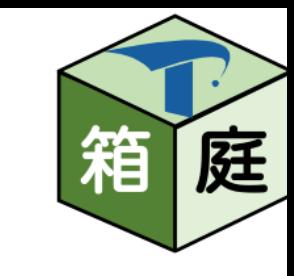

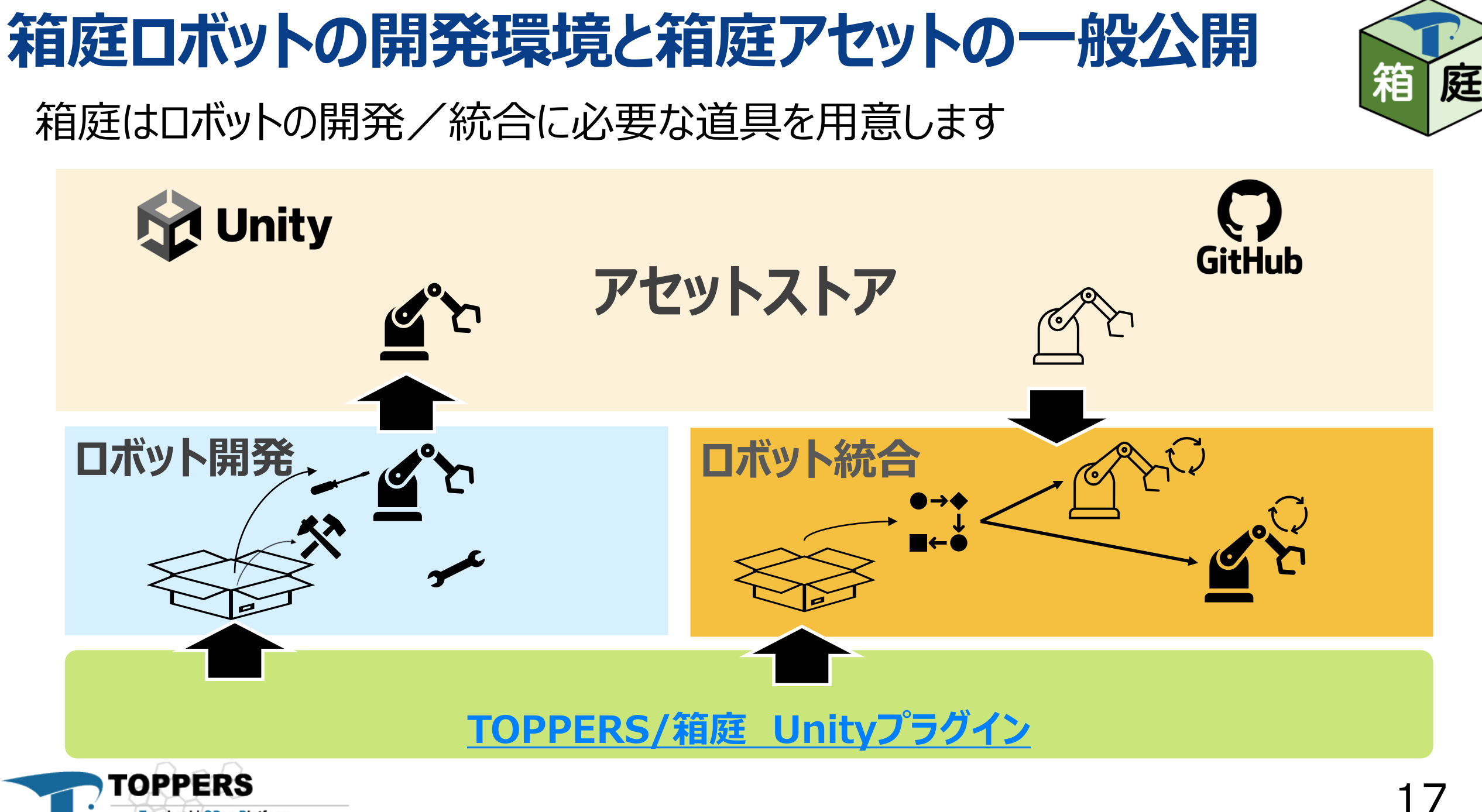

Toyohashi OPen Platform for Embedded Real-time Systems

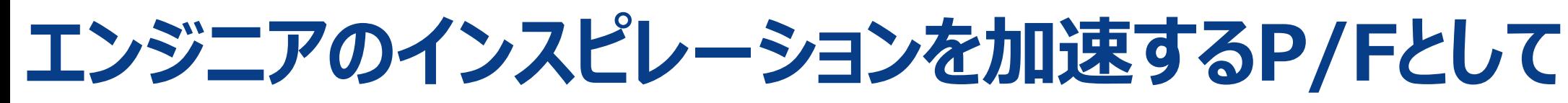

箱 庭

- エンジニア間のコミュニケーションを円滑化するための仕組みとしてのAI Buddy
- AI Buddyが開発者とペアで開発するスタイル
	- AI Buddyは、エンジニアと一緒に開発を進める
	- AI Buddyは、箱庭上で実行したロギング情報にアクセスして問題解決を一緒に手伝ってくれる
	- AI Buddyは、職種を越えて、他のエンジニア向けに翻訳してくれる

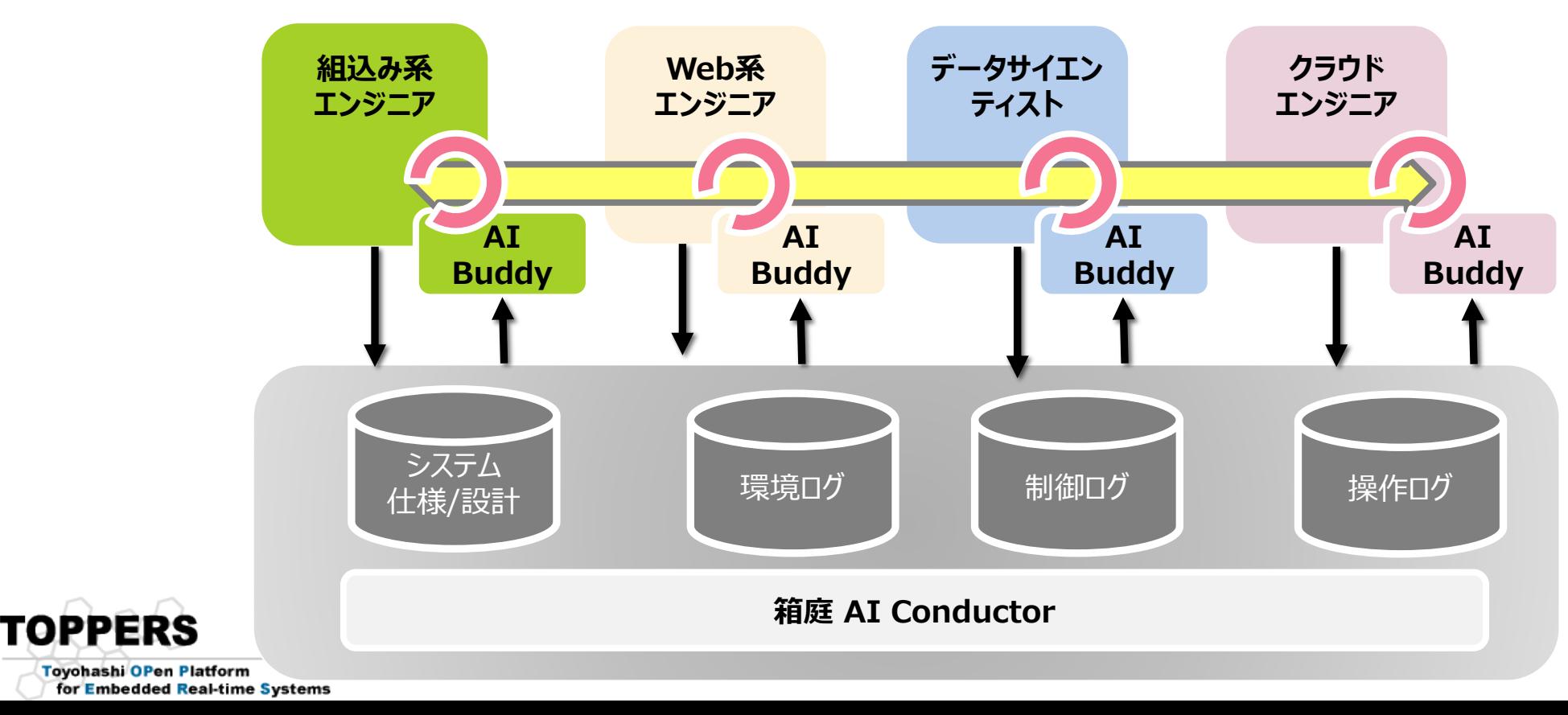

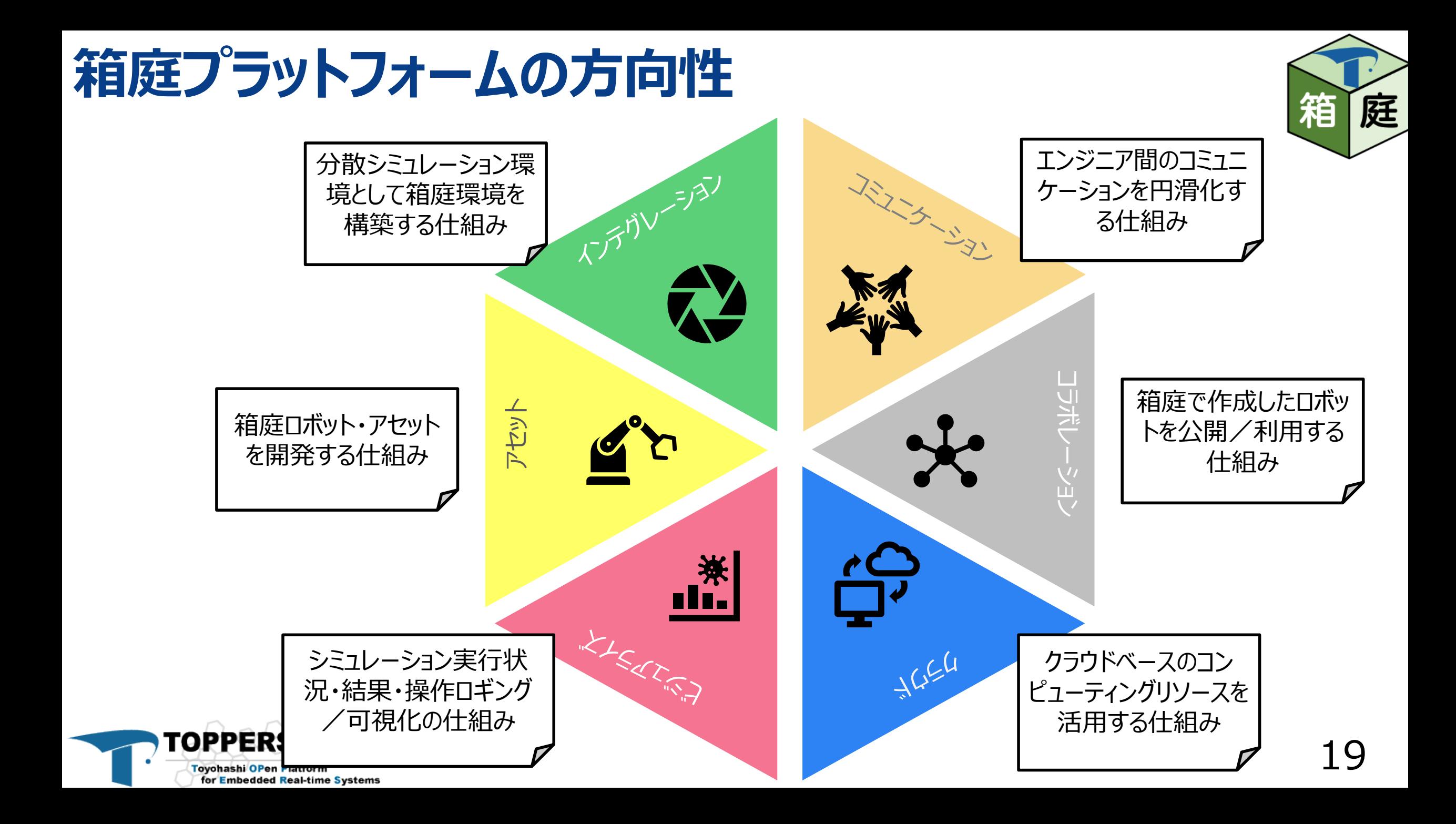

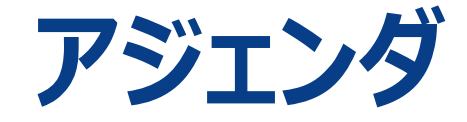

#### 1. 箱庭の軌跡

- 2. プラットフォーム化への一歩
- **3. 新アーキテクチャの成果**

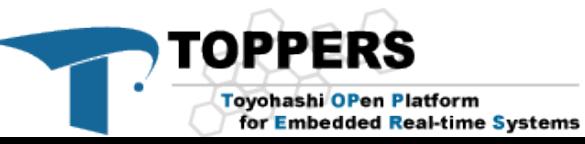

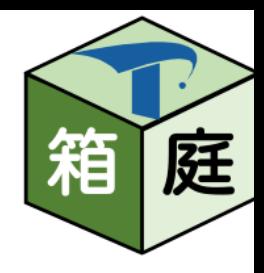

#### 21

= qtable\_model2.get\_model(env.robo().num\_states(), env.robo().num\_actions())

廷

#### • UnityとPython使って、ロボットの強化学習を手軽にためせます!

simulation  $= env.robo()$  $<sub>TM</sub>$  episode in range(100):</sub> python  $tal_time = 0$  $ne = False$ state =  $\theta$ 

ai model

total reward =  $\theta$ while not done and total\_time < 4000: action = model.get action(state)  $next_{state}$ , reward, done,  $= env.setep(action)$ total\_reward = total\_reward + reward model.learn(state, action, reward, next\_state) state = next\_state  $total_time = total_time + 1$ env.reset() model.save('./dev/ai/qtable\_model.csv')

l.load('./dev/ai/qtable\_model.csv')

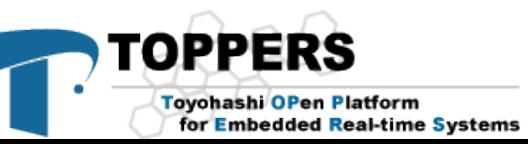

**箱庭強化学習**

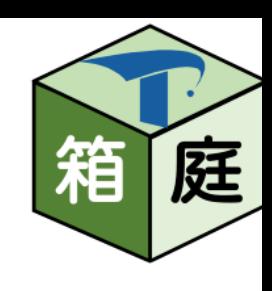

**A** unity

## **箱庭強化学習のアーキテクチャ**

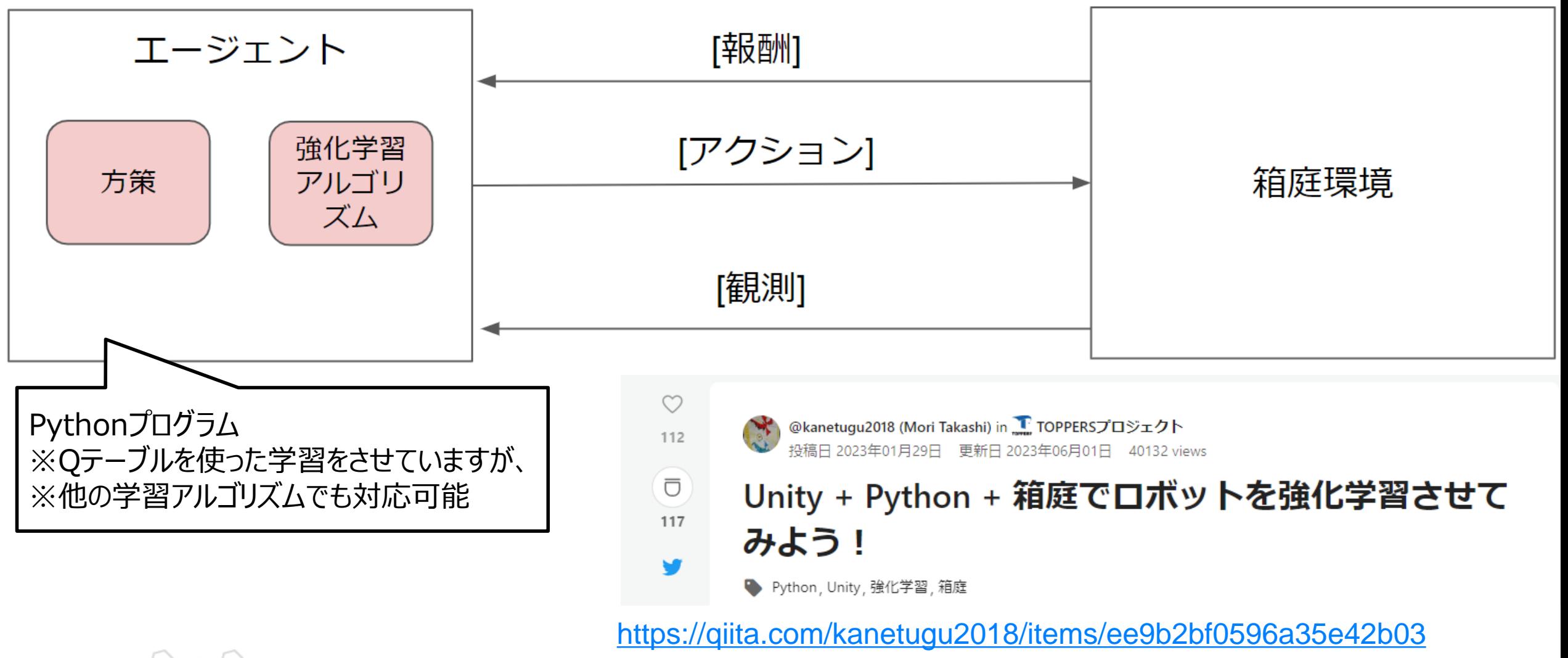

![](_page_21_Picture_2.jpeg)

廷

## **箱庭強化学習で使用するロボット**

![](_page_22_Picture_1.jpeg)

![](_page_22_Picture_2.jpeg)

![](_page_22_Picture_3.jpeg)

![](_page_23_Figure_0.jpeg)

庭

## **Qテーブル設計(ロボット視点)**

![](_page_24_Picture_1.jpeg)

![](_page_24_Picture_103.jpeg)

[https://github.com/toppers/hakoniwa-base/blob/ai/workspace/dev/ai/qtable\\_model.csv](https://github.com/toppers/hakoniwa-base/blob/ai/workspace/dev/ai/qtable_model.csv)

![](_page_24_Picture_4.jpeg)

### **強化学習デモ**

![](_page_25_Picture_50.jpeg)

![](_page_25_Picture_3.jpeg)

![](_page_25_Picture_4.jpeg)

![](_page_25_Picture_5.jpeg)

箱

庭

## **ChatGPT連携**

• ChatGPTにロボットの動作ルール(仕様)をプロンプトとして与え • センシング情報を入力としてモーター指示値を生成させる

![](_page_26_Picture_2.jpeg)

Ū

15

@kanetugu2018 (Mori Takashi) in DTOPPERSプロジェクト 投稿日 2023年05月02日 6801 views

ChatGPTのAPI使って、Unity上の箱庭ロボットを動 かしてみた!

● Python, Unity, TOPPERS, 箱庭, ChatGPT

<https://qiita.com/kanetugu2018/items/8bcaa2e4ceb464262c19>

![](_page_26_Picture_7.jpeg)

Rule1: あなたはロボットです。与えられた環境で自由に移動してください。 Rule2: ずっと同じ場所にとどまらず、動き続けてください。停止してはいけません。 Rule3: 障害物にぶつかってはいけません。 Rule4: 障害物との距離は、3方向(前、右、左)からセンサ値を取得できます。 Rule5: 3方向 (前、右、左) のいずれかのセンサ値が、 0.5以下の場合は衝突直前と判断して回避行動をとってください。 回避する場合は、前進してはいけません。 Rule6: 移動するためのモーターがあります。 モーター指示値としては、前進と回転の移動が可能です。 Rule7: 前進する場合のバラメータ値は、0.0~50.0の範囲となります。 値が大きいほど早く進みます。値が0の場合は停止します。 Rule8: 回転する場合のバラメータ値は、-10.0~10.0の範囲となります。 正の値は、左回転、負の値は、右回転です。値が大きいほど回転速度が高くなります。 値が0の場合は回転しません。 Rule9: 回転する場合は、前進のモータ指示値は必ず0.0にしてください。 Rule10: モーター指示値が、前進、回転ともに0の場合、移動していないとみなします。 Rule11: モーターの指示値は以下の書式で1データのみ出力してください。 理由およびコメントの出力は不要です。 { "x": (value of x according to Rule7), "z": (value of z according to Rule9)} Rule12: 障害物までの距離は、以下の書式で入力します。 d\_f=<前方向にある障害物までの距離> d\_r=<右方向の障害物までの距離> d 1=<左方向の障害物までの距離> Rule13: Rule12の入力が与えられたら、Rule1~Rule10のルールに従って、Rule11の出力をしてください。 Rule14: 障害物回避する場合は、停止してはいけません。回転して回避することを推奨します。

![](_page_26_Picture_9.jpeg)

![](_page_27_Picture_0.jpeg)

![](_page_27_Picture_1.jpeg)

#### • 箱庭でドローンを作成してGitHub公開しました

Unity+Python+箱庭で自作ドローンを動かしてみ

• <https://github.com/toppers/hakoniwa-unity-drone-model>

![](_page_27_Picture_4.jpeg)

る!

@kanetugu2018 (Mori Takashi) in TroPPERSプロジェクト 投稿日 2023年05月28日 14495 views

[https://qiita.com/kanetugu2018/items/cac](https://qiita.com/kanetugu2018/items/cacbc0b3632e070fb777) [bc0b3632e070fb777](https://qiita.com/kanetugu2018/items/cacbc0b3632e070fb777)

● Python, Unity, TOPPERS, ドローン, 箱庭

![](_page_27_Picture_8.jpeg)

![](_page_28_Picture_0.jpeg)

**Toyohashi OPen Platform** for Embedded Real-time Systems